## **INSTRUCTIVO PARA "FACTURADORES DE GASTOS" FOL 2**

Si Ud. factura gastos de las prestaciones que realiza ya sea siempre u ocasionalmente deberá entonces registrarse en el sistema de FEMEBA como "FACTURADOR DE GASTOS".

Si además Ud. deriva esos gastos a otro prestador y/o establecimiento podrá también derivar dicho concepto al momento de solicitar la autorización.

SI NO REALIZA ESTA OPERACIÓN, EL SISTEMA NO LE PERMITIRÁ FACTURAR GASTOS.

A tal efecto ingrese al sistema de FEMEBA de la siguiente manera: www.femeba.org.ar

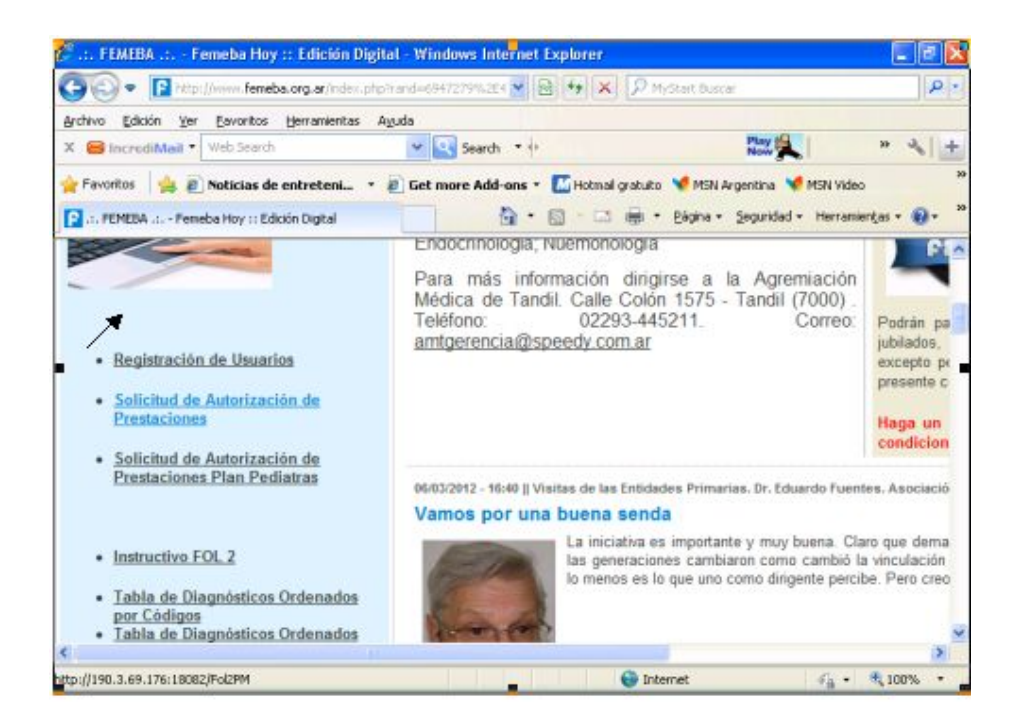

Se desplegará la siguiente pantalla donde debe ingresar su MP y clave:

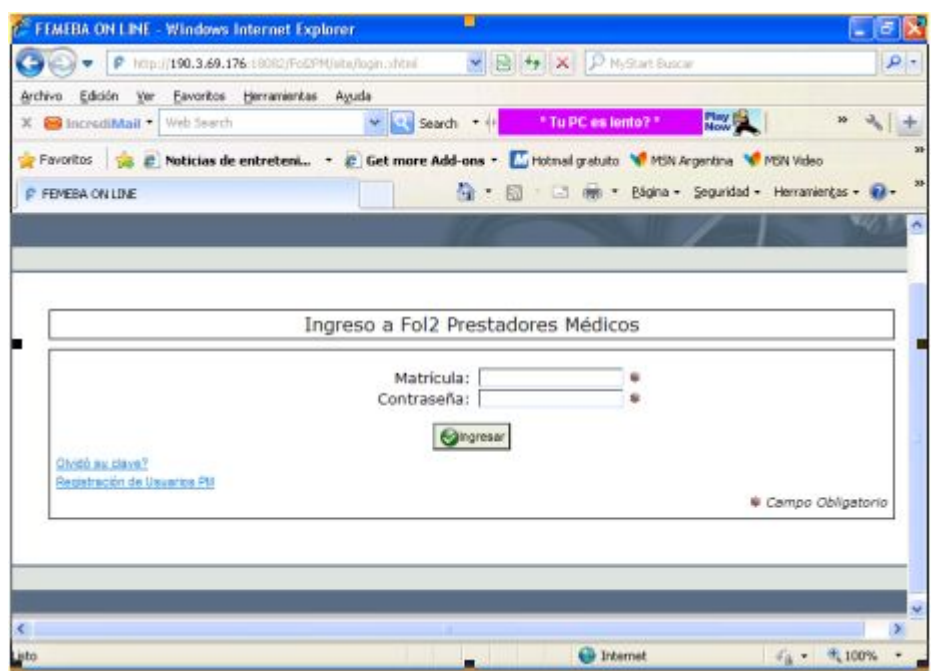

A continuación en la pantalla que se desplega busque en el menú:

## **"FACTURADORES -> ALTA DE FACTURADOR"**

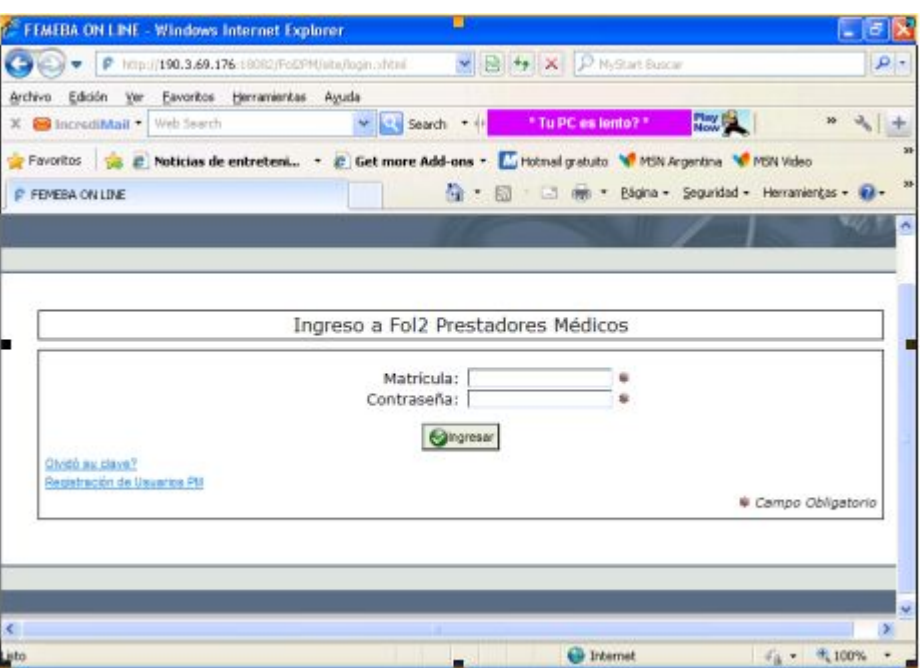

*Nota: En esta opción Ud. podrá :*

- *\* Dar de alta un nuevo facturador de gastos*
- *\* Listar todos los facturadores de gastos asociados a su persona (o dar de baja alguna asociación)*

En la pantalla siguiente ingrese la opción de Prestador Médico y luego su Matrícula.

**De ésta forma al ACEPTAR quedará registrado como Prestador Facturador de Gastos.**

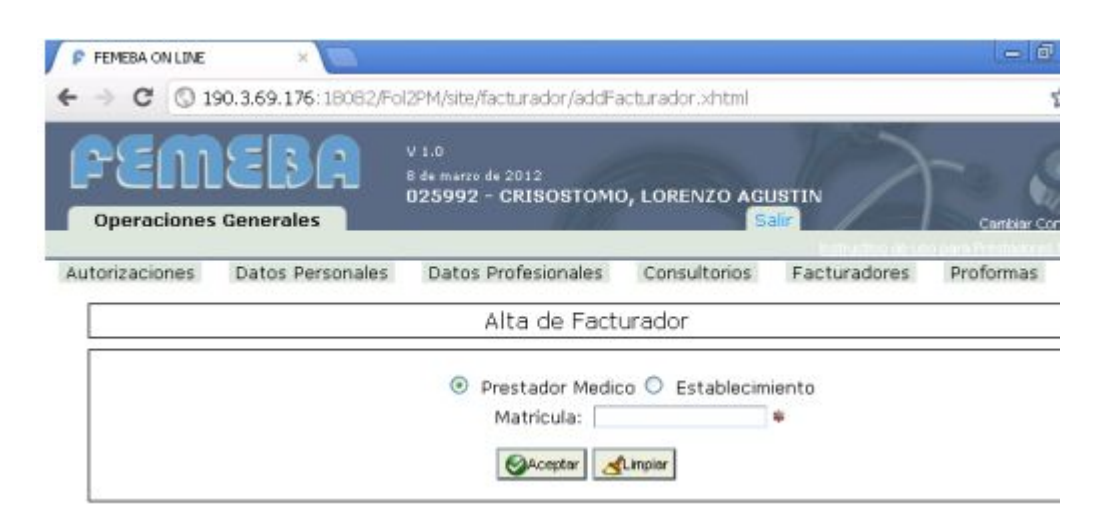